## 仕上計算書に部屋形状を出力したい

仕上計算書に部屋形状を出力する手順です。

1. オプション ー 計算条件設定 を選択します。

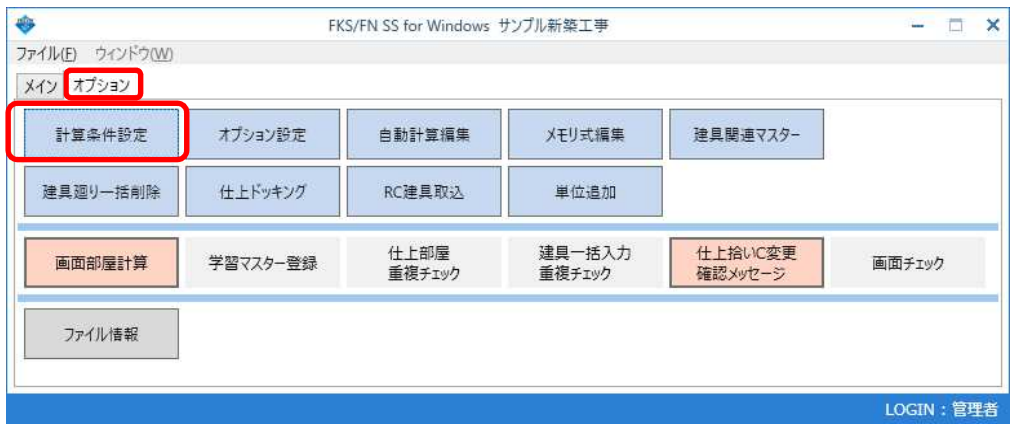

2. 仕上計算書 の 部屋形状 を 出力する に設定します。

設定変更後は、計算処理を実行します。

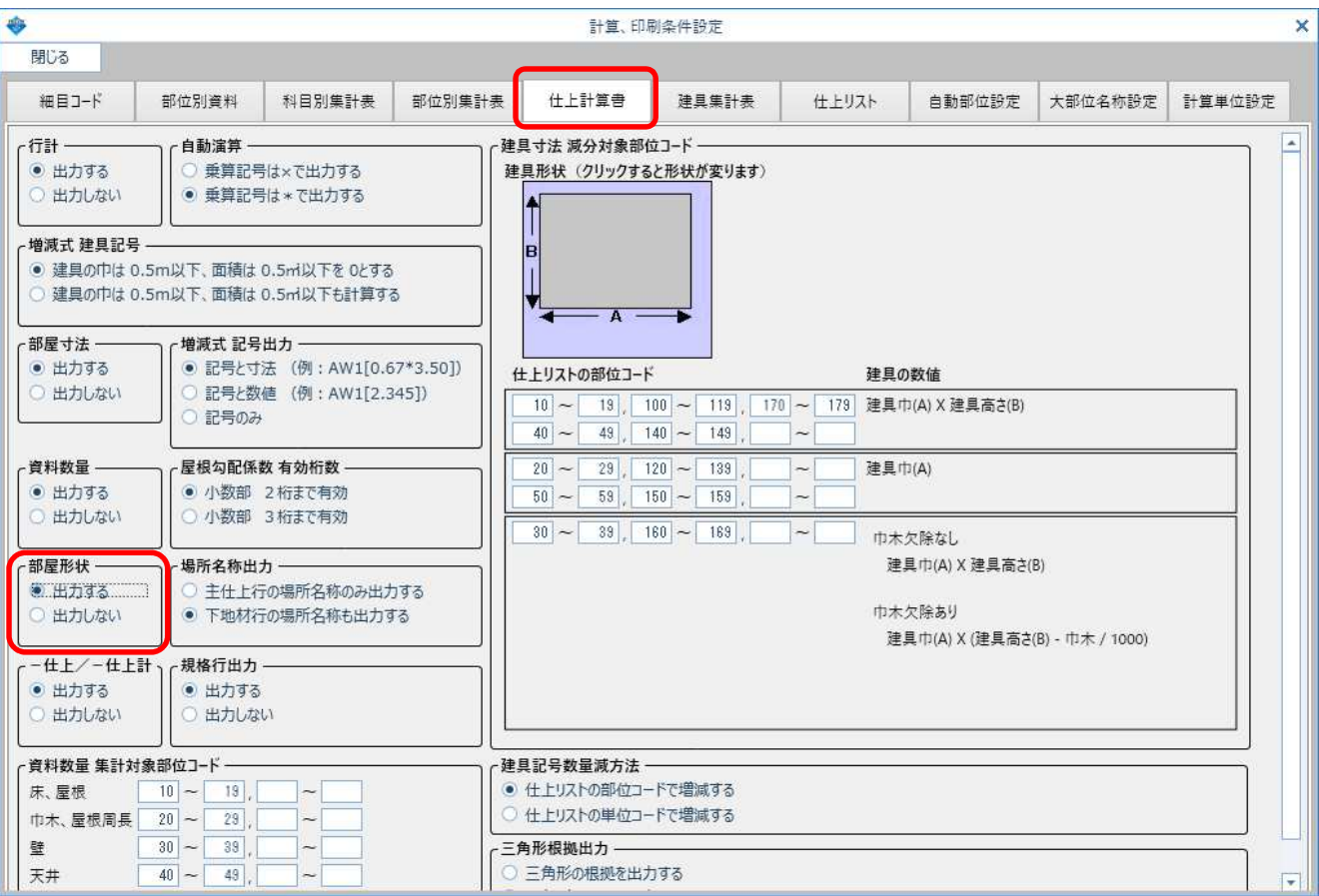

3. 仕上計算書 に部屋形状が出力されます。

 $\overline{a}$ 

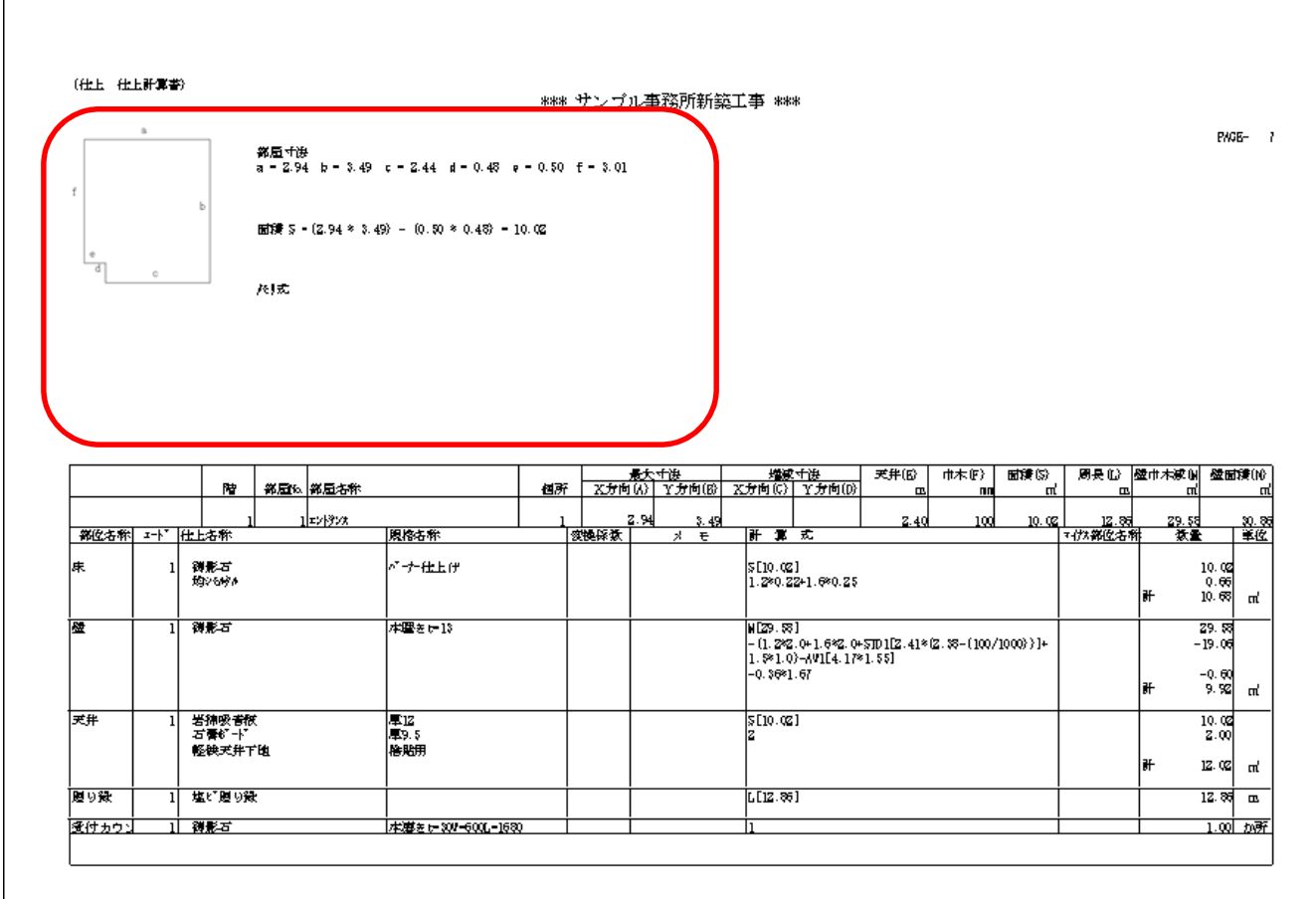

以上で終了です。 他に不明な点がございましたら、弊社窓口までお問合せ下さい。